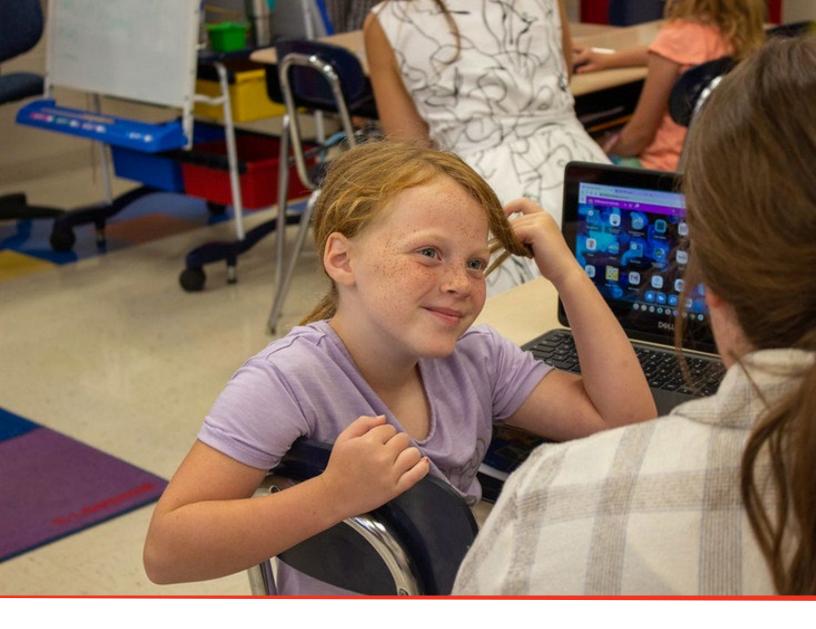

# **TN PULSE: 504 Manual**

# For Users and Administrators

Tennessee Department of Education | July 2023

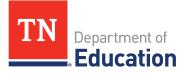

### Table of Contents

| TN Pulse Logistics             |
|--------------------------------|
| Logging into TN Pulse4         |
| Electronic End-User Agreement5 |
| Main Menu Bar5                 |
| Students                       |
| Student Search                 |
| Domain Indicators              |
| Recent Students9               |
| Inactive Students9             |
| My Account                     |
| My Docs10                      |
| My Reports11                   |
| My Info11                      |
| My Notifications12             |
| Wizards12                      |
| Admin/School System13          |
| Schools13                      |
| School System14                |
| Reports15                      |
| Dashboard15                    |
| Message Center16               |
| Announcements                  |
| My Students17                  |
| My Calendar17                  |
| Section 504 Compliance20       |
| Resource Library21             |
| 504 Process                    |

| Navigating 504                             | 23 |
|--------------------------------------------|----|
| 504 Committee Information                  | 24 |
| Section504 Team                            | 24 |
| Parent/Guardian                            | 27 |
| View Parent Actions                        |    |
| Associate with Existing Parent/Guardian    | 29 |
| Student Information                        |    |
| Create Additional Documents                |    |
| Confirm Consent Event                      |    |
| Documents                                  |    |
| 504 Eligibility                            |    |
| Sending Documents to Parents for Signature |    |
| 504 Services and Accommodations            | 41 |
| 504 Services                               | 41 |
| 504 Accommodations                         |    |
| Meeting Minutes                            |    |

# **TN Pulse Logistics**

**TN PULSE** is the newly designed statewide data management system that offers a comprehensive platform to develop and house student learning plans. TN PULSE replaces the previously used **EdPlan or Easy IEP** portal with expanded functionality to serve as the system of record for Individual Education Program (IEP), Individual Learning Plans-Characteristics of Dyslexia (ILP-D), and Individual Learning Plans (ILP) for English learners, as well as Section 504 plans.

#### Logging into TN Pulse

1. Open a web browser and use the below URL for Single-Sign-On.

https://tnpulse.pcgeducation.com/easyiep.plx?op=openid\_connect\_login&OpenID\_Set=1

2. When clicking the link, the user will be redirected to the TN Department of Education login. Enter your email address and click **Next** to enter your password or **Pick an Account** if there are multiple accounts available.

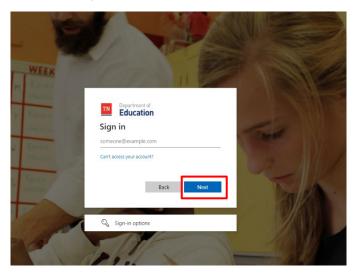

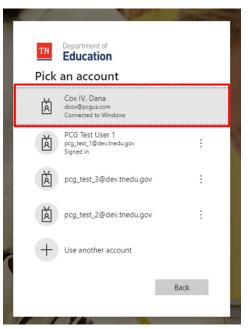

3. When the password is entered, the user will be logged into their district.

Note: The **username** is not case sensitive, but the **password** is case sensitive and must have at least eight characters. Please do not leave your password for others to see or select **Yes** in the box that asks, "Do you want Internet Explorer to remember this password?"

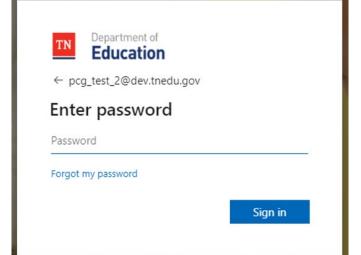

#### Electronic End-User Agreement

Upon initial login to TN Pulse, users must acknowledge they have read and understand the PCG End-User Agreement policy. They acknowledge this by clicking the button on the initial log-in page. If a user does not acknowledge and clicks the **Don't Agree** button, they are automatically logged out of TN Pulse.

| Public Consulting Group, LLC.<br>Electronic End-User Agreement<br>PCG Licensed Products                                                                                                    |
|----------------------------------------------------------------------------------------------------|
| NOTICE TO END-USER: BY SELECTING 'I AGREE' BELOW, YOU AGREE TO ALL OF THE REPRESENTATIONS AND TERMS SET FORTH BELOW.                                                                                                    |
| Tennessee Reference System ('the School System') has purchased a license to use a Public Consulting Group, LLC. ('PCG') electronic software product subject to the provisions of a licensing agreement between the School System and PCG ('the PCG Licensed Product'). (PCG Licensed Products include, but are not limited to: BehaviorPlus <sup>TM</sup> , ClassroomTrac <sup>TM</sup> , EasylEP <sup>TM</sup> , and EasyTrac <sup>TM</sup> .) |
| You, the End-User of the PCG Licensed Product, represent and agree as follows:                                                                                                    |
| 1. You are an employee of the School System and you are authorized by the School System to use the PCG Licensed Product.                                                                                                    |
| 2. You will use the PCG Licensed Product only for authorized School System purposes, at locations authorized by School System.                                                                                                    |
| 3. You will not share your password with any other person, and will change your password as may be required by PCG or School System.                                                                                                    |
| 4. You will not access or attempt to access the PCG Licensed Product software that is not intended for user access, and will not copy, transfer, reverse engineer, disassemble, decompile, distribute, modify, translate, or create derivative works of the PCG Licensed Product software or any part of the PCG Licensed Product software.                                                                                                    |
| 5. You acknowledge that the PCG Licensed Product is the property of PCG and is protected by copyright, trade secret and contract laws.                                                                                                    |
| 6. This service may contain translation powered by Google. Google disclaims all warranties related to the translations, express or implied, including any warranties of accuracy, reliability, and any implied warranties of merchantability, fitness for a particular purpose and noninfringement.                                                                                                    |
| Note: Clicking on "Don't Agree" will log you out                                                                                                    |

### Main Menu Bar

The **Main Menu** bar is the primary menu for navigating TN PULSE. From here, users can search for students, navigate wizards which simplify more complicated tasks through a sequence of small tasks, search for previously generated documents and reports, and other admin/school system-related functions.

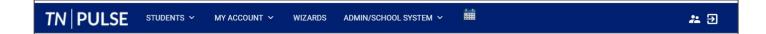

# **Students**

The **Students Menu** allows users to search for both recent and inactive students.

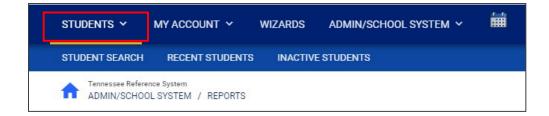

#### Student Search

All students are enrolled in the district's SIS package (e.g., PowerSchool, Skyward, etc.) and imported into TN PULSE. When searching for students, all students will be listed in TN PULSE. However, students who are supported by an individual learning plan will be indicated by specific **Domain Indicators** for each plan. A certain number of students appear on the screen depending on the search criteria. Narrow the search by entering the first three letters of the child's last name and selecting the **domain** check box. The student search screen will appear differently based on each user's permissions. Some users are only able to view their individual caseload.

1. From the Main Menu select Student Menu then click Student Search.

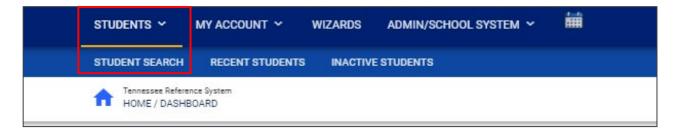

2. Enter search criteria, such as **Student Last Name**, Select a **Grade Level**, **Domains**, **Additional Programs**, and/or **School** to narrow the search. If the search results provide a list too large for one page, enter an alphabetical range in the last name field (e.g., "a...m"). This allows the user to see a portion of the students at one time. Click **View Students**.

| udent Criteria                                |             |   |                                                                                   | VIEW MY CASELOAD | ADVANCED SEARCH  |
|-----------------------------------------------|-------------|---|-----------------------------------------------------------------------------------|------------------|------------------|
| Student Last Name                             | Exact Match |   | Additional Programs<br>English Second Language (ESL)<br>Early Childhood Placement | Parentally Place | d Private School |
| Student First Name                            | Exact Match |   | Domains                                                                           |                  |                  |
| Student Middle Name                           | Exact Match |   | IEP<br>Section 504<br>ILP-D                                                       | ISP              |                  |
| State ID Number                               | Exact Match |   | Sort By                                                                           |                  | *                |
| Student ID                                    | Exact Match |   | Open Results in a New Window                                                      |                  |                  |
| Date of Birth<br>mm/dd/yyyy                   |             | ė |                                                                                   |                  |                  |
| Grade Level                                   |             | ~ |                                                                                   |                  |                  |
| School                                        |             | ~ |                                                                                   |                  |                  |
| Only include Students where I am Case Manager |             |   |                                                                                   |                  |                  |
| Medicaid Status                               |             |   |                                                                                   | _                |                  |
| Include Inactive Students                     |             |   |                                                                                   |                  |                  |
|                                               |             |   |                                                                                   |                  | VIEW STUDENTS    |

- 3. The student's record or a list of students that meet the selected criteria will appear.
- 4. Selecting **View My Caseload** will display an individualized user's caseload.
- 5. Select the name of the student to open the student's record.

| Status                                              |                   |                |                                                                                                    |  |
|-----------------------------------------------------|-------------------|----------------|----------------------------------------------------------------------------------------------------|--|
| General Ed                                          | Child Study       |                | Referral                                                                                                    |  |
| Evaluation                                          | Eligibility       |                | Special Ed                                                                                                    |  |
| IEP                                                 | ISP               |                | Section 504 Referral                                                                                                    |  |
| Section 504 Eligible                                | Section 504 Plan  |                | LEP Referral                                                                                                    |  |
| LEP Identification                                  | LEP Plan          |                |                                                                                                    |  |
| Additional Programs                                 |                   |                |                                                                                                    |  |
| English Second Language (ESL)                       | Parentally Placed | Private School | Early Childhood Placement                                                                                                    |  |
| Compliance Status                                   |                   |                |                                                                                                    |  |
|                                                     | Compliant         | Warning        | Overdue                                                                                                    |  |
| Initial Consent for Eligibility Evaluation Received |                   |                | R                                                                                                    |  |
| Parent Consent                                      | □ 🖌               |                |                                                                                                    |  |
| Eligibility Determination                           | □ 🖌               |                |                                                                                                    |  |
| IEP                                                 | □ 🖌               |                |                                                                                                    |  |
| ISP                                                 | □ 🗸               |                |                                                                                                    |  |
| Transfer                                            |                   |                |                                                                                                    |  |
| Section 504 Parent Consent                          | <b>5</b>          |                |                                                                                                    |  |
| Section 504 Eligibility                             | <b>5</b>          | 🗆 🔺            | <b>5</b>                                                                                                    |  |
| Section 504 Plan                                    | <b>5</b>          |                | G     G     G |  |
| ILP-D Eligibility                                   | D                 |                |                                                                                                    |  |
|                                                     |                   |                |                                                                                                    |  |

Note: To narrow the search even further, click **Advanced Search** to filter by **Disabilities**, **Related Services**, **Additional Programs**, etc.

Each student record displays a separate column for first name, middle name, and last name. Users can sort by student first or last name. Once a user clicks on the name of the student, the student's personal information page appears.

| elect a S               | tudent                           |                                    |               |                                  |                                       |          |                               | PRINT RESULTS                          | EXPORT RESULTS     | SEARCH AGAIN |
|-------------------------|----------------------------------|------------------------------------|---------------|----------------------------------|---------------------------------------|----------|-------------------------------|----------------------------------------|--------------------|--------------|
| CP ↑                    | State ID $\uparrow_{\downarrow}$ | First Name $\uparrow_{\downarrow}$ | Middle Name 🗘 | LastName $\uparrow_{\downarrow}$ | Date of Birth $\uparrow_{\downarrow}$ | School 🗘 | Grade $\uparrow_{\downarrow}$ | Serving School $\uparrow_{\downarrow}$ | Case Manager ↑↓    | Domains †    |
| $\checkmark \checkmark$ | 123456                           | Benjamin                           |               | Test                             | 09/28/2018                            | abc      | к                             |                                        | Emma Test          |              |
| 1                       |                                  | Blake1                             |               | Test                             | 12/09/2000                            | SS       | 10                            |                                        | Jennifer Test Stem | IEP          |
| <<                      | 161215                           | Bobby                              |               | Test                             | 08/01/2017                            | abc      | к                             |                                        | Jennifer Test Stem | IEP          |
| E 🗸                     | 123456711111                     | Bruce                              |               | test                             | 06/15/2001                            |          | 11                            |                                        |                    |              |
| E 🗸                     | TESTBUG                          | Bug                                | Bunny         | Test                             | 04/01/2014                            | SS       | 02                            |                                        | Jennifer Test Stem |              |
| E 🗸                     | 2650676                          | Calvin                             | David         | Test                             | 02/08/2000                            | SS       | 10                            |                                        | Jennifer Test Stem |              |
| 0                       | 0239230                          | Cam                                | Bell          | Test                             | 08/03/2000                            | SS       | 10                            |                                        | Jennifer Test Stem | IEP          |

#### **Domain Indicators**

When searching for a student, the last column will provide symbols indicating a student's current domain status. The domain indicators are listed below.

| Sele | ect a | a Stude | nt                      |            |                  |                   |             |            |              |         |          | PRINT RESUL | TS         | EXPORT R             | ESULTS            | SEARCH A       | GAIN |
|------|-------|---------|-------------------------|------------|------------------|-------------------|-------------|------------|--------------|---------|----------|-------------|------------|----------------------|-------------------|----------------|------|
| De   | el †  | CP 🗘    |                         | LastName 📬 | First<br>Name ↑↓ | Middle<br>Name †↓ | Age †₊      | State ID 🔩 | Student ID 🐴 | Grade † | School 🗘 | Last Elig 📬 | Last IEP 🐧 | . Dis † <sub>‡</sub> | Case<br>Manager ↑ | ♥<br>Domains ↓ |      |
|      |       | • 5     | $\checkmark \checkmark$ | Test       | Alicia           | Bagelly           | 15<br>Years | ABT8334    | ABT8334      | 11      | SS       | 01/01/2021  | 07/23/201  | 3 SLD                |                   | (IEP) (50      | 4    |
|      |       | 🗸 🗊 l   | ~~                      | Test       | Amanda           |                   | 9 Years     | 0000001    | 0000001      | 03      | ES       | 03/01/2023  | 04/21/202  | 3 SI,TBI             | (                 | ILP-D 50       | 4    |
|      |       | 00      | ~                       | Test       | Andy             | Notebook          | 19<br>Years | ABC1230    | ABC1230      |         |          | 12/08/2016  | 12/08/201  | 6 LI                 |                   |                | SP   |
|      |       |         | ~                       | Test       | Alice            |                   | 14<br>Years | 3333332    | 3445322      | 09      | abc      | 03/27/2023  | 08/07/201  | 9 SLD                |                   |                | _P-D |
|      |       |         |                         | Test       | Angela           |                   | 17<br>Years | TEST09876  | TEST09876    | 08      | TEST     | 01/17/2019  | 08/07/201  | 9 SLD                |                   |                | ILP  |

| Symbol | Description                     |
|--------|---------------------------------|
| IEP    | Students with an IEP            |
| ISP    | Students with an ISP            |
| 504    | Student with a Section 504 Plan |
| (ILP-D | Students with an ILP-D          |
| ILP    | Students with an ILP            |

1

#### **Recent Students**

The **Recent Students** section will list students a user has recently searched for via **Student Search**.

|                                                                                      | STUDENT                                             | SEARCH                      | RECEN                  | T STUDENT       | S INAG              | CTIVE STUDE                    | INTS     |                                      |                                 |           |
|--------------------------------------------------------------------------------------|-----------------------------------------------------|-----------------------------|------------------------|-----------------|---------------------|--------------------------------|----------|--------------------------------------|---------------------------------|-----------|
|                                                                                      |                                                     | essee Refere<br>/IE / DASHI | ence System<br>BOARD   |                 |                     |                                |          |                                      |                                 |           |
|                                                                                      |                                                     |                             |                        |                 |                     |                                |          |                                      |                                 |           |
| ect a Student                                                                        | 1                                                   |                             |                        |                 |                     |                                |          | PRINT RESULTS                        | EXPORT RESULTS                  | SEARCH AG |
|                                                                                      | t<br>cp ↑_                                          | State ID ↑↓                 | First Name 1           | Middle Name 1   | LastName ↑          | Date of Birth ↑↓               | School † | PRINT RESULTS Grade 1 Serving School |                                 | SEARCH AG |
| Last Accessed 1                                                                      | CP ↑↓                                               | State ID 1                  | First Name ↑↓<br>Alice | Middle Name 1   | LastName †↓<br>Test | Date of Birth ↑↓<br>09/02/2008 | School 1 |                                      |                                 |           |
| Last Accessed 1)<br>06/19/2023 14:18:02                                              | <sup>CP ↑</sup> ↓<br>2 <b>√ 5</b>                   |                             |                        | Middle Name  ↑↓ |                     |                                |          | Grade ↑↓ Serving School              | ↑⊥ Case Manager ↑⊥              | Domains 1 |
| Last Accessed 1<br>06/19/2023 14:18:02<br>06/19/2023 13:18:48<br>06/19/2023 13:04:38 | CP <sup>↑</sup> ↓<br>2 <b>√ 5</b><br>8 <b>√ 5</b> L | 33333332                    | Alice                  | Middle Name 🗘   | Test                | 09/02/2008                     | abc      | Grade 1 Serving School               | ↑⊥ Case Manager ↑↓<br>Emma Test | Domains 1 |

#### **Inactive Students**

| students ~                        | MY ACCOUNT ~ V  | NIZARDS ADMIN/SC  | HOOL SYSTEM 🗸 🛗 |
|-----------------------------------|-----------------|-------------------|-----------------|
| STUDENT SEARCH                    | RECENT STUDENTS | INACTIVE STUDENTS |                 |
| Tennessee Referen<br>HOME / DASHB |                 |                   | -               |

For users with the appropriate access and permissions to search for inactive students, click the **Inactive Students** tab from the **Students Menu**. This search allows users to search by **Last Name**, **Date of Birth**, **Student or State ID Number**, **Exit Reason**, and **Dates Exited**. To search exact wording, select the checkbox next to **Exact Match**. Click **View Inactive Students** to view a list of inactive students who meet the criteria provided.

| Last School Attended:   | All Schools         | ~       |
|-------------------------|---------------------|---------|
| Student Last Name:      | test                | Exact M |
| Student First Name:     |                     | Exact N |
| Student Middle Name:    |                     | Exact M |
| Date of Birth:          |                     |         |
| Student ID:             |                     | Exact M |
| State ID Number:        |                     | Exact M |
| Students Exited After:  |                     |         |
| Students Exited Before: |                     |         |
| Exit Reason:            | -Any-               | ~       |
| Sort List By:           | Student's Last Name | v       |

© Tennessee Department of Education

| Student ID     | State ID Number | Name                | Date of Birth | <u>School</u> | Date Exited | Reason for Exiting             |
|----------------|-----------------|---------------------|---------------|---------------|-------------|--------------------------------|
| TESTSTUDENT164 | T164            | Abigail Rider Test  | 01/20/2004    | SS            | 06/22/2021  | Moved, Known to be Continuing  |
| TEST123498     | TEST123498      | Activestudent2 Test | 01/01/1995    | abc           | 10/25/2017  | Graduated with Regular Diploma |
| TESTTRAINING14 | TestTraining14  | Alex 504 Test       | 02/18/2003    | TEST          | 06/13/2017  | Graduated with Regular Diploma |
| AJT7777        | A77             | Alex John Test      | 10/01/2011    | SS            | 06/22/2021  | Moved, Known to be Continuing  |
| 909787867      | 909787867       | Barrett 2-Dec Test  | 08/06/2006    | TEST          | 12/08/2017  | Moved, Known to be Continuing  |
|                |                 |                     |               |               |             |                                |

Select a student by clicking on the student's name to be directed to his/her **Documents** page.

### **My Account**

The My Account menu allows users to review documents, reports, account information, and notifications.

| students ~ | MY ACCO    | ount ~  | WIZARDS  | ADMIN/SCHOOL SYSTEM $$ | i |
|------------|------------|---------|----------|------------------------|---|
| MY DOCS    | MY REPORTS | MY INFO | MY NOTIF | ICATIONS               |   |

#### **My Docs**

The **My Docs** tab displays the Case Manager's student's documents. This tab allows Case Managers to view and print all documents for students on their caseload.

| STUDENTS | ~ MY ACCC  | ount ~  | WIZARDS  | ADMIN/SCHOOL SYSTEM ~ | i |
|----------|------------|---------|----------|-----------------------|---|
| MY DOCS  | MY REPORTS | MY INFO | MY NOTIF | ICATIONS              |   |

The **My Docs** tab lists all documents the Case Manager has created for the student or those previously created by someone else within the past year, including draft documents that have not expired, or a subset of those documents if the search page was used or if coming to this section from the **Progress Report Wizard**. This page appears immediately after running the **Progress Report Wizard** and can always be accessed using the **My Docs** tab in the menu above. To print a document, click **Document Type** in the list, then use the **printer** icon that appears in the toolbar directly above the document itself. To print documents in a batch, use the checkboxes to select individual documents or click **Check All** to select all documents listed.

|              |                |               |       | CHECK ALL CHECK NONE                 |     |                         |          |
|--------------|----------------|---------------|-------|--------------------------------------|-----|-------------------------|----------|
| Date Created | Created By     | Student       | Batch | Document                             |     | <u>Year / Report Pd</u> | Status   |
| 06/18/2023   | Emma Test      | Denise Test   |       | Section 504 Eligibility Report       | PDF |                         | Accepted |
| 06/17/2023   | Emma Gonsalves | Benjamin Test |       | Timeline Extension Report (New)      | PDF |                         | (Draft)  |
| 06/17/2023   | Emma Gonsalves | Benjamin Test |       | Timeline Extension Report (New)      | PDF |                         | Proposed |
| 06/17/2023   | Emma Test      | Denise Test   |       | <u>Eligibility Report - Eligible</u> | PDF |                         | Accepted |
| 06/16/2023   | Emma Test      | Denise Test   |       | Timeline Extension Report (New)      | PDF |                         | (Draft)  |
| 06/16/2023   | Emma Test      | Denise Test   |       | Invitation to Meeting                | PDF |                         | (Draft)  |
| 06/16/2023   | Emma Test      | Denise Test   |       | Consent for Initial Assessment       | PDF |                         |          |

#### My Reports

The **My Reports** tab lists all of the reports a 504 Team member has created for the student or those previously created by someone else within the past year including draft documents that have not expired

| STUDENTS                               | ~ MY ACC   | ount ~  | WIZARDS         | ADMIN/SCHOOL SYSTEM | ~ 🛗       |        |      |
|----------------------------------------|------------|---------|-----------------|---------------------|-----------|--------|------|
| MY DOCS                                | MY REPORTS | MY INFO | MY NOTIF        | ICATIONS            |           |        |      |
|                                        |            | 1       |                 |                     |           |        |      |
|                                        |            |         |                 |                     | Report Le | evel   |      |
| Report                                 |            | Date    | Created         | Created By          | System    | School | User |
| Personnel Report Table 2 Details (PDF) |            | 04/3    | 0/2023 23:32:00 | Jennifer Stem       | Yes       |        |      |

| Personnel Report Table 2 Details (PDF) | 04/30/2023 23:32:00 | Jennifer Stem | Yes |
|----------------------------------------|---------------------|---------------|-----|
| Personnel Report Table 2 Details (XLS) | 04/30/2023 23:32:00 | Jennifer Stem | Yes |
| Personnel Report Table 2 Details (XLS) | 04/30/2023 23:22:00 | Jennifer Stem | Yes |
| Personnel Report Table 2 Details (PDF) | 04/30/2023 23:21:00 | Jennifer Stem | Yes |
| Contacts Report (XLS)                  | 03/23/2023 14:05:00 | Jennifer Stem | Yes |
| Accommodations Report (PDF)            | 12/10/2022 10:25:00 | Jody Hughes   | Yes |

#### My Info

The **My Info** tab allows users to view their demographic information. Click **My Account** from the **Main Menu** bar, then select **My Info**.

| students ~ | MY ACC     | DUNT ~  | WIZARDS  | ADMIN/SCHOOL SYSTEM ~ | Ħ |
|------------|------------|---------|----------|-----------------------|---|
| MY DOCS    | IY REPORTS | MY INFO | MY NOTIF | ICATIONS              |   |

| Name:                                                           | Anna Test                 |
|-----------------------------------------------------------------|---------------------------|
| User Code:                                                      | 339540                    |
| Title:                                                          | SPED Teacher              |
| Address:<br>City, State, ZipCode:<br>Home Phone:<br>Work Phone: |                           |
| E-Mail Address:                                                 | Anna.Santaniello@mnps.org |
|                                                                 |                           |
|                                                                 |                           |
|                                                                 |                           |

#### **My Notifications**

1

The My Notifications tab displays all notifications pertaining to students such as alerts, weekly reminders, overdue compliance alerts etc. If the user has unread messages, a **New Messages** section will appear at the top of the page. Below any new messages, a **Previous Messages** section will display all messages the user has previously sent or received. To mark messages as read, click each checkbox individually or select **Check All**.

|               |         |           | New Messages   |         |         |                     |              |                 |                                |               |
|---------------|---------|-----------|----------------|---------|---------|---------------------|--------------|-----------------|--------------------------------|---------------|
| Mark as Read? | ?       |           |                |         |         |                     |              |                 |                                |               |
| CHECK ALL     | CHECK N | From      | Site           | ID      | Domain  | Date                | Message Type | Subject         | Message                        | Age (hr:min)  |
|               |         | Help Desk | tnstatedemoref | 8209343 | General | 05/21/2023 02:46:00 | <u>Alert</u> | EDPlan Reminder | Weekly Reminder to send out no | 29 days, 9 hr |
|               |         | Help Desk | tnstatedemo4   | 8209050 | General | 05/21/2023 02:46:00 | Alert        | EDPlan Reminder | Weekly Reminder to send out no | 29 days, 9 hr |
|               |         | Help Desk | tnstatedemo3   | 8208757 | General | 05/21/2023 02:45:00 | Alert        | EDPlan Reminder | Weekly Reminder to send out no | 29 days, 9 hi |
|               |         | Help Desk | tnstatedemo2   | 8208464 | General | 05/21/2023 02:45:00 | Alert        | EDPlan Reminder | Weekly Reminder to send out no | 29 days, 9 hr |
|               |         | Help Desk | tnstatedemo1   | 8208169 | General | 05/21/2023 02:44:00 | Alert        | EDPlan Reminder | Weekly Reminder to send out no | 29 days, 9 hr |
|               |         | Help Desk | tnstatedemoref | 8187479 | General | 05/14/2023 05:35:00 | Alert        | EDPlan Reminder | Weekly Reminder to send out no | 36 days, 6 hi |
|               |         | Help Desk | tnstatedemo4   | 8187185 | General | 05/14/2023 05:34:00 | Alert        | EDPlan Reminder | Weekly Reminder to send out no | 36 days, 6 hi |

### Wizards

The **Wizards Menu** will direct users to a list of Wizards, or a set of simplified, sequential controls for guiding users through a complex task, offered within TN Pulse. Depending on the user's permissions, this list may vary. A few examples are shown below. Additional user guides will be provided with details on the Wizard functionality.

| students 🗸                | MY ACCOUNT 🗸 | WIZARDS | ADMIN/SCHOOL SYSTEM ¥          | i      |   |
|---------------------------|--------------|---------|--------------------------------|--------|---|
| Tennessee Refe<br>WIZARDS | rence System |         |                                |        |   |
|                           |              | _       | Select a Wizard                |        | х |
|                           |              |         | Batch Document Generation Wi   | fizard |   |
|                           |              |         | Caseload Administration Wizard |        |   |
|                           |              |         | Ad Hoc Report Wizard           |        | _ |
|                           |              |         | Intervention Logging Wizard    |        |   |

# Admin/School System

The **Admin/School System Menu** allows users to view, edit and manage areas of TN Pulse from an administrator viewpoint, including student transfers, managing school information across the district, reporting, managing users, compliance monitoring, etc.

| students ∽ My ac      | Count ~ | WIZARDS | ADMIN/SCHOOL SYSTEM Y | i |
|-----------------------|---------|---------|-----------------------|---|
| COMPLIANCE MONITORING | SCHOOLS | REPORTS | SCHOOL SYSTEM         |   |
| ADMIN/SCHOOL SYSTEM   |         |         |                       |   |

#### Schools

The **Schools** tab allows users to view individual school information for schools within the district.

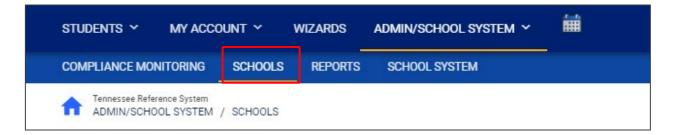

Users can view school information by clicking on an individual school name or the **pencil** icon under **Details**. This will open a new window. Click **View School Changes** to enter the criteria for the school changes entered in the system.

| Sample School Details        |                    | VIEW SCHOOL CHANGES |
|------------------------------|--------------------|---------------------|
| School Name<br>Sample School | Abbreviation<br>SS |                     |
| External School              |                    |                     |
| School Code<br>SS            |                    |                     |
| Type of School<br>Elementary | <u> </u>           |                     |
|                              |                    |                     |

| chools(4) | External Schools (1) |           |                              |                  |                    |              |                    |               |           |
|-----------|----------------------|-----------|------------------------------|------------------|--------------------|--------------|--------------------|---------------|-----------|
|           |                      |           |                              |                  |                    |              |                    | Search:       |           |
| ↑_ CP ↑_  | School Name 1        | Abbrev ↑↓ | Code $\uparrow_{\downarrow}$ | Address †        | City, State Zip ↑↓ | Phone 1      | Fax <sup>↑</sup> ↓ | Email 🐴       | Details † |
|           | abc & test school    | abc       | 1234                         | 1111 test circle | tester, TN         |              |                    |               | /         |
| i         | New School           | NS        |                              |                  |                    | 615-555-1234 |                    |               | /         |
|           | Sample School        | SS        | SS                           | 123 Any Street   | Any Town, TN       | 555-555-5555 | 555-555-5556       | test@test.com | 1         |
| <b>m</b>  | Test School          | TEST      | TEST                         |                  |                    |              |                    |               | 1         |

#### School System

The **School System** tab allows users to view information on their designated school district. This information is **view only** depending on the user's permissions. School contact information is also listed here.

| STUDENTS ~ MY ACCO    | UNT Y WIZARDS   | ADMIN/SCHOOL SYSTEM Y | i |
|-----------------------|-----------------|-----------------------|---|
| COMPLIANCE MONITORING | SCHOOLS REPORTS | S SCHOOL SYSTEM       |   |

| ADMIN/SCHOOL SYSTEM / SCHOOL SYSTEM | Tennessee Reference System    |
|-------------------------------------|-------------------------------|
|                                     |                               |
| School System Nam                   | : Tennessee Reference System  |
| School Yea                          | :: 2022-2023                  |
| School System Cod                   | e thref0001                   |
| Addres                              | : 710 James Robertson Parkway |
| Cit                                 | r. Nashville                  |
| Stat                                | e TN                          |
| Zip Cod                             | x: 37243                      |
|                                     | r. 777-777-7777               |
| Fax Numbe<br>E-Mail Addres          |                               |
|                                     | :: US/Eastern (GMT -05:00)    |
|                                     |                               |
| Uploaded Documents Quota (in bytes  | 2147483647 (2048.00 MB)       |
| Bytes Uploaded this Mont            | n: O                          |

#### Reports

The **Reports** tab lists any **Drill-Down Reports**, **Scheduled Reports**, and **Saved System Reports** that have been generated or will be generated within the district.

|                 |                                                                                                    |                                                                                                    | Drill-Down Reports                                                                                                    |                                                                                       |                                  |
|-----------------|----------------------------------------------------------------------------------------------------|----------------------------------------------------------------------------------------------------|----------------------------------------------------------------------------------------------------|---------------------------------------------------------------------------------------|----------------------------------|
| Student Reports |                                                                                                    |                                                                                                    | User Reports                                                                                                    |                                                                                       |                                  |
| tudent Reports  | (None Available)                                                                                                    |                                                                                                    | Oser Reports                                                                                                    |                                                                                       |                                  |
|                 | (None wanable)                                                                                                    |                                                                                                    |                                                                                                    |                                                                                       |                                  |
| ervice Reports  |                                                                                                    |                                                                                                    | Service Log Re                                                                                                    | eports                                                                                |                                  |
|                 | (None Available)                                                                                                    |                                                                                                    |                                                                                                    |                                                                                       |                                  |
|                 |                                                                                                    |                                                                                                    | Scheduled Reports                                                                                                    | 2                                                                                     |                                  |
|                 |                                                                                                    |                                                                                                    | Saved System Repor                                                                                                    | rts                                                                                   |                                  |
|                 | Date Generated                                                                                                    | Created By                                                                                                    | Saved System Repor                                                                                                    | Tts<br>Expiration Date                                                                | Custom Name                      |
|                 | Date Generated 04/30/2023 23:32:00                                                                                                    | Created By<br>Jennifer Stem                                                                                                    |                                                                                                    |                                                                                       | Custom Name                      |
|                 |                                                                                                    |                                                                                                    | Report Type                                                                                                    | Expiration Date                                                                       | Custom Name                      |
|                 | 04/30/2023 23:32:00                                                                                                    | Jennifer Stem                                                                                                    | Report Type<br>Personnel Report Table 2 Details (PDF)                                                                                                    | Expiration Date<br>08/28/2023                                                         | Custom Name                      |
|                 | 04/30/2023 23:32:00<br>04/30/2023 23:32:00                                                                                                    | Jennifer Stem<br>Jennifer Stem                                                                                                    | Report Type<br>Personnel Report Table 2 Details (PDP)<br>Personnel Report Table 2 Details (01.5)                                                                                                    | Expiration Date<br>08/28/2023<br>08/28/2023                                           | Custom Name                      |
|                 | 04/30/2023 23:32:00<br>04/30/2023 23:32:00<br>04/30/2023 23:22:00                                                                                                    | Jennifer Stem<br>Jennifer Stem<br>Jennifer Stem                                                                                   | Report Type<br>Personnel Report Table 2 Datalis (PDP)<br>Personnel Report Table 2 Datalis (VLS)<br>Personnel Report Table 2 Datalis (VLS)                                                                                                    | Expiration Date<br>08/28/2023<br>08/28/2023<br>08/28/2023                             | Custom Name                      |
|                 | 04/30/2023 23:32:00<br>04/30/2023 23:32:00<br>04/30/2023 23:22:00<br>04/30/2023 23:22:00                                                                                                    | Jennifer Stem<br>Jennifer Stem<br>Jennifer Stem<br>Jennifer Stem                                                                  | Report Type<br>Personal Recort Table 2 Details (PDP)<br>Personal Recort Table 2 Details (013)<br>Personal Recort Table 2 Details (013)<br>Personal Recort Table 2 Details (PDP)                                                                                                    | Expiration Date<br>08/28/2023<br>08/28/2023<br>08/28/2023<br>08/28/2023<br>08/28/2023 | Custom Name                      |
|                 | 04/30/2023 23:32:00<br>04/30/2023 23:32:00<br>04/30/2023 23:22:00<br>04/30/2023 23:21:00<br>03/23/2023 14:05:00                                                                                          | Jennifer Stem<br>Jennifer Stem<br>Jennifer Stem<br>Jennifer Stem<br>Jennifer Stem                                                 | Report Type<br>Parsonnal Report Table 1 Details (PDF)<br>Parsonnal Report Table 2 Details (US)<br>Parsonnal Report Table 2 Details (US)<br>Parsonnal Report Table 2 Details (PDF)<br>Contacts Report (US)                                                                                                    | Expiration Date<br>08/28/2023<br>08/28/2023<br>08/28/2023<br>08/28/2023<br>08/28/2023 | Custom Name                      |
|                 | 04/30/2023 23:32:00<br>04/30/2023 23:32:00<br>04/30/2023 23:22:00<br>04/30/2023 23:21:00<br>09/23/2023 14:05:00<br>12/10/2022 10:25:00                                                                   | Jennifer Stem<br>Jennifer Stem<br>Jennifer Stem<br>Jennifer Stem<br>Jennifer Stem<br>Jody Hughes                                  | Report Type<br>Personnel Report Table 3 Details (REP)<br>Descond Report Table 3 Details (RSI)<br>Descond Report Table 3 Details (RSI)<br>Descond Report Table 3 Details (RSP)<br>Somach Report (RSI)<br>Accommodiate Report (RSI)                                                                                                    | Expiration Date<br>08/28/2023<br>08/28/2023<br>08/28/2023<br>08/28/2023<br>08/28/2023 | Custom Name                      |
|                 | 04/30/2023 23/32/00<br>04/30/2023 23/32/00<br>04/30/2023 23/22/00<br>04/30/2023 23/21/00<br>09/32/2023 14/55/00<br>12/10/2022 11/22/00<br>12/01/2022 11/12/00                                            | Jennifer Stem<br>Jennifer Stem<br>Jennifer Stem<br>Jennifer Stem<br>John Hughes<br>Jody Hughes<br>Jennifer Stem                   | Report Type<br>Personal Report Table 2 Details (RDF)<br>Personal Report Table 2 Details (RDF)<br>Details Report Table 2 Details (RDF)<br>Details Report Table 2 Details (RDF)<br>Details Report (RDF)<br>Report Report (RDF)<br>RDBL Construction Report RDF)<br>RDBL Construction Report RDF)                                                                                                    | Expiration Date<br>08/28/2023<br>08/28/2023<br>08/28/2023<br>08/28/2023<br>08/28/2023 |                                  |
|                 | 04/30/2023 23:32:00<br>04/30/2023 23:32:00<br>04/30/2023 23:32:00<br>04/30/2023 23:22:00<br>03/23/2023 14:05:00<br>12:01/2022 12:35:00<br>12:01/2022 11:22:01                                            | Jennifer Stem<br>Jennifer Stem<br>Jennifer Stem<br>Jennifer Stem<br>Jody Hughes<br>Jennifer Stem<br>Pranita Mishra                | Report Type<br>Presonal Securit Table J Carely (1951)<br>Personal Securit Table J Carely (1951)<br>Personal Securit Table J Carely (1951)<br>Personal Securit Table J Carely (1951)<br>Accompanyation Securit Table J<br>Parks, Carelon Securit Table J<br>Parks, Carelon Sec | Expiration Date<br>08/28/2023<br>08/28/2023<br>08/28/2023<br>08/28/2023<br>08/28/2023 | before change                    |
|                 | 04/30/2023 23:32:00<br>04/30/2023 23:32:00<br>04/30/2023 23:22:00<br>05/23/2023 23:21:00<br>05/23/2023 23:21:00<br>05/23/2023 14:05:00<br>12:04/2022 11:12:00<br>03/15/2013 16:60<br>03/06/2013 15:65:00 | Jennifer Stem<br>Jennifer Stem<br>Jennifer Stem<br>Jennifer Stem<br>Jody Hughes<br>Jennifer Stem<br>Pranta Mishra<br>Samantha Law | Report Type<br>Personal Resour Table J. Classibu (RC)<br>Personal Resour Table J. Classibu (RC)<br>Personal Resour Table J. Classibu (RC)<br>Personal Resour Table J. Classibu (RC)<br>Personal Resour Table J. Classibu (RC)<br>Personal Resource Table J. Classibu (RC)<br>Personal Resource Table J.                                                                                                   | Expiration Date<br>08/28/2023<br>08/28/2023<br>08/28/2023<br>08/28/2023<br>08/28/2023 | before change<br>Sped Conference |

Note: Although this feature is not available on all reports, **Drill Down Reports** allow users to manipulate data from a comprehensive view to a more detailed view.

#### Dashboard

The **TN PULSE Dashboard** contains widgets which will display a subset of information on students with individual learning plans (I.e., IEP, ILP, ILP-D, etc.) in TN PULSE throughout the district. The dashboard widgets will change depending on a user's role within the district and their associated permissions. Examples of widgets are displayed below. The information button ("I" icon) on each widget defines the data that is displayed.

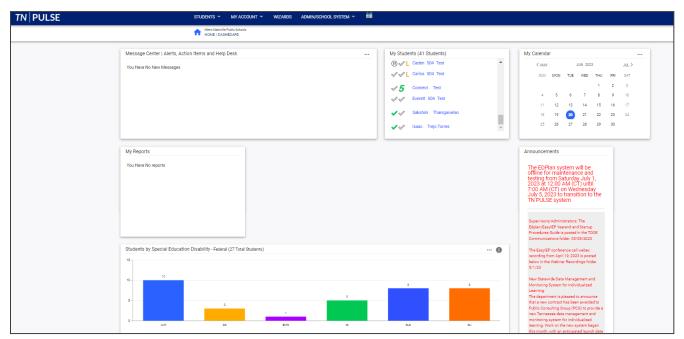

#### Message Center

The **Message Center** widget lists current messages, alerts, and action items for the user to view upon signin. These messages may include alerts regarding overdue IEPs, compliance alerts, and other announcements pertinent to students assigned to the user's caseload.

| Me     | essage Center   Alerts, Action Items and Help Desk |
|--------|----------------------------------------------------|
| $\sim$ | Compliance Alert from Help Desk                    |
|        | Student Compliance Dates - Test School District    |
|        | Overdue IEPs at Test School El                     |
|        | 06/21/2023 00:04:00                                |
| $\sim$ | Compliance Alert from Help Desk                    |
|        | Student Compliance Dates - Test School District    |
|        | Overdue IEPs at Sugar Creek El                     |
|        | 06/20/2023 00:05:00                                |
| $\sim$ | Compliance Alert from Help Desk                    |
|        | Student Compliance Dates - Test School District    |
|        | Overdue IEPs at School 2 Ele                       |
|        | 06/10/2022 00·0A·00                                |

#### Announcements

The **Announcements** widget displays current announcements.

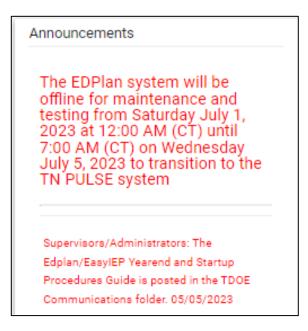

#### **My Students**

The **My Students** widget lists students assigned to a user's caseload along with compliance symbols. Click the name of the student to navigate to the student's' page.

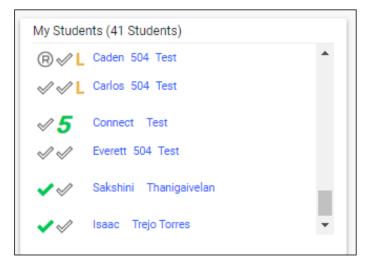

#### My Calendar

The **My Calendar** widget displays the calendar for the current month and day. To view appointments or add a new appointment, click on a date and choose **New Appointment**. A new window will appear. Enter details regarding the new appointment including the category, colored label, start and end time, etc. Click **Save** when complete. The new appointment will now be displayed on the calendar.

|       | My Calenda | ar  |     |          |      |           |         |  |
|-------|------------|-----|-----|----------|------|-----------|---------|--|
|       | < MAY      |     |     | JUN 2023 | B Ed | dit My Ca | alendar |  |
|       | SUN        | MON | TUE | WED      | Тно  | FRI       | SAL     |  |
|       |            |     |     |          | 1    | 2         | 3       |  |
|       | 4          | 5   | 6   | 7        | 8    | 9         | 10      |  |
| Appoi | intments   | 12  | 13  | 14       | 15   | 16        | 17      |  |
|       |            | 19  | 20  | 21       | 22   | 23        | 24      |  |
| New A | ppointment | 26  | 27  | 28       | 29   | 30        |         |  |

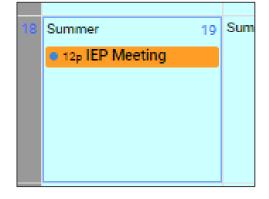

| l Calendar Event                                                                                                    |                             |                                            |                                  |                      |
|----------------------------------------------------------------------------------------------------|-----------------------------|--------------------------------------------|----------------------------------|----------------------|
| - Event Type                                                                                                    |                             |                                            |                                  |                      |
| Calendar Entry                                                                                                    | Reserved Time               | ◯ Service                                  |                                  |                      |
| alendar Entry Details                                                                                                    |                             |                                            |                                  |                      |
| <ul> <li>Provide a unique name and select the start and<br/>detail and/or organize calendar events. If neede<br/>Please use at least the first letter of first and las<br/>options to add to the event.</li> <li>Entry Name<br/>IEP Meeting</li> </ul> | ed, you may add another use | er to your event by searching under Add Ad | ditional Users and selecting the | eir name.<br>Iate as |
| iti meeting                                                                                                    |                             | Meeting                                    | orange                           | ~                    |
| Entry Date Start Time 06/19/2023                                                                                                    | <u></u>                     | End Time<br>01:00 PM                       | All Day?                         | <b>~</b>             |
|                                                                                                    | <u> </u>                    |                                            | All Day?                         | <b>~</b>             |
| 06/19/2023 🛅 12:00 PM                                                                                                    | 0                           |                                            | All Day?                         | <b>~</b>             |

To edit the calendar, click the **3 dots** in the upper right-hand corner and select **Edit My Calendar**.

| My          | Calenda | ar  |     |          |     |           |         |  |
|-------------|---------|-----|-----|----------|-----|-----------|---------|--|
|             | < MAY   |     |     | JUN 2023 | B   | dit My Ca | alendar |  |
|             | SUN     | MON | TUE | WED      | Тно | FRI       | SAL     |  |
|             |         |     |     |          | 1   | 2         | 3       |  |
|             | 4       | 5   | 6   | 7        | 8   | 9         | 10      |  |
| Appointme   | nts     | 12  | 13  | 14       | 15  | 16        | 17      |  |
|             |         | 19  | 20  | 21       | 22  | 23        | 24      |  |
| New Appoint | ment    | 26  | 27  | 28       | 29  | 30        |         |  |

To create a calendar event or schedule services, click on a day and select the **Event Type**. Enter necessary details and click **Save** to create your event or series. The five icons in the corner offer the functionalities listed below:

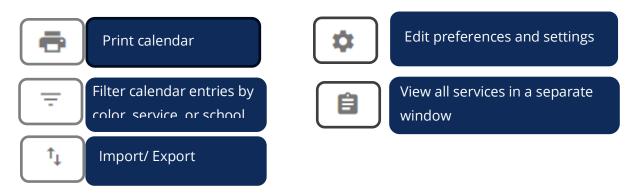

Note: Click the **calendar** icon on the **Main Menu** bar to access the school system calendar. This will display the schoolwide calendar, including events, teacher workdays, holidays, and other important dates. A **Calendar Legend** is provided at the bottom right of the calendar for reference.

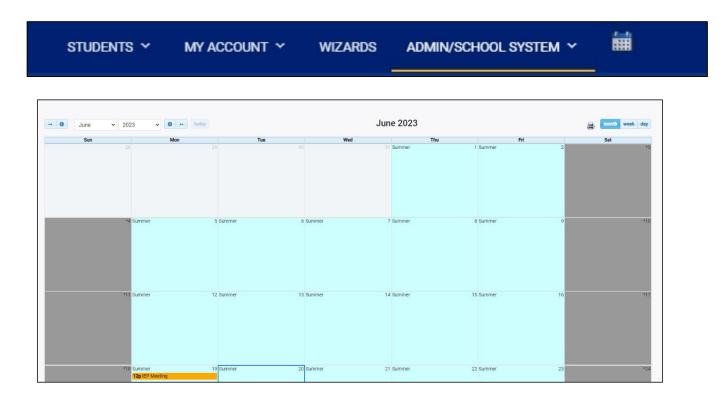

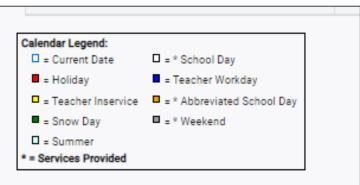

#### Section 504 Compliance

The **Section 504 Compliance** widget shows all data related to 504. The widget will display or hide based on the user's permission. By default, it will display three bars for each section, including **504 Accommodation Plan** and **Eligibility**. One bar represents the total percent of students in the state who are compliant, while one bar represents the total percent of students who have a due date coming in the next 30 days. The last bar represents the total percentage of students who are past the due date for the event in the given section. Clicking the **Information** button will display more details regarding the color code meanings for 504 compliance.

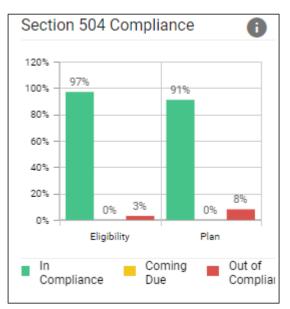

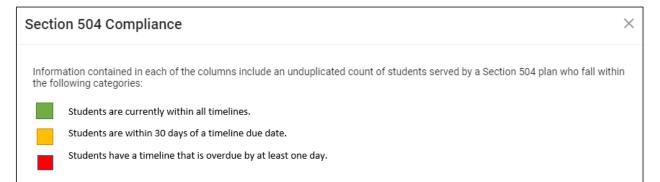

Clicking any bar will open the **504 Compliance by District** page displaying a breakdown of students by district in each compliance status category. From that page, the user can navigate to the district site by clicking the district name.

| tion 504            | Compliance by         | District    |                             |                              |                           |                         |                      |                       | RETURN             | N TO DASHBOA                 |
|---------------------|-----------------------|-------------|-----------------------------|------------------------------|---------------------------|-------------------------|----------------------|-----------------------|--------------------|------------------------------|
| Overall Co          | ounts                 |             |                             |                              |                           |                         |                      |                       |                    |                              |
| Ove                 | rall Compliance - Eli | gibility    |                             | Overall Compliance           | - Plan                    |                         |                      |                       |                    |                              |
|                     | Compliant             | Non-Complia | nt                          | Compliant                    | Non-Cor                   | mpliant                 |                      |                       |                    |                              |
|                     | 97%                   | 3%          |                             | <mark>92</mark> %            | 8                         | %                       |                      |                       |                    |                              |
|                     | 27751 Students        | 748 Student | s                           | 26167 Students               | 2348 St                   | udents                  |                      |                       |                    |                              |
|                     | 28499 Tota            | Students    |                             | 28515                        | Total Students            |                         |                      |                       |                    |                              |
|                     |                       |             |                             |                              |                           |                         |                      |                       |                    |                              |
| counts by           | / District            |             |                             |                              |                           |                         |                      |                       |                    |                              |
| Show 25             | ✓ entries             |             |                             |                              |                           |                         |                      | Se                    | arch:              |                              |
| District<br>Code ↑↓ | District 🛧            |             | Eligibility<br>Compliant ↑↓ | Eligibility Coming<br>Due 14 | Eligibility<br>Overdue ↑↓ | Eligibility<br>Total ↑⊥ | Plan<br>Compliant ↑⊥ | Plan Coming<br>Due ↑↓ | Plan<br>Overdue ↑⊥ | Plan<br>Total <sup>†</sup> ↓ |
| 985                 | Achievement Schoo     | l District  | 58                          | 0                            | 28                        | 86                      | 54                   | 0                     | 32                 | 86                           |
| 171                 | Alamo City School     |             | 0                           | 0                            | 0                         | 0                       | 0                    | 0                     | 0                  | 0                            |
|                     | Alcoa City Schools    |             | 53                          | 0                            | 1                         | 54                      | 52                   | 0                     | 2                  | 54                           |

#### **Resource Library**

At the bottom of the **Main Menu** page, various documents are available to users in the **Resource Library** widget for viewing or downloading. View a document by selecting the name of the document indicated by a blue hyperlink. If desired, documents can be saved to an individual computer when opened.

| esou | urce Li | brary                 |                  |                  |                     |                       |           |                | SAVE               |         |
|------|---------|-----------------------|------------------|------------------|---------------------|-----------------------|-----------|----------------|--------------------|---------|
| TD   | OE Com  | municatio             | n Easyli         | EP W             | ebinar Recordings   | Early Childhood       | 504       | TennCare       | TDOE IEP Monitorin | ıg Tool |
|      |         |                       |                  |                  |                     |                       |           |                |                    | •       |
| el   | Pos     | File Type<br>Category | Date<br>Uploaded | Uploaded<br>By   | File Name           |                       |           |                |                    |         |
|      | 3       | TDC 🗸                 | 05/05/2023       | Sheryn<br>Ordway | TN_EDPlan_YearEn    | d_Guide_and_Startup_  | Procedure | e_Manual_May_2 | 2023.docx          |         |
|      | 5       | TDC 🗸                 | 04/17/2023       | Sheryn<br>Ordway | EasyIEP_District_Co | onference_Call_202304 | 19_FINAL  | L.docx         |                    |         |
|      | 8       | TDC 🗸                 | 03/21/2023       | Sheryn<br>Ordway | EasyIEP_District_Co | onference_Call_202303 | 22_Final. | docx           |                    |         |
|      |         |                       |                  | Chanyo           |                     |                       |           |                |                    |         |

The documents and reports are divided into folders in the **Resource Library** widget. All memos and procedural documents from the Tennessee Department of Education, along with documents and manuals related to the use of TN Pulse will be displayed here. Districts may upload documents for their specific

district in the **District Documents** folder. If the district has purchased additional applications from PCG, more folders will be available. Documents commonly uploaded to this widget include TN Pulse User Manuals, district-specific forms, Behavior Intervention Plan forms, Functional Behavior Assessment forms, etc.

Click the **three dots** in the corner of the widget. Select **Upload File(s)** to locate the file on the computer or network. After a file is located, click the **Upload File(s)** button at the bottom of the screen.

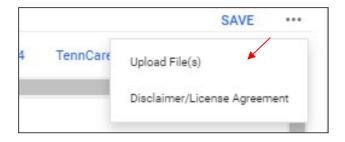

### 504 Process

Once a student is chosen via the **Student Menu**, users will select **504 Process** from the blue student menu.

| TN PULS                                          | E STUDE   | ENTS ∽ МҮ  | ACCOUNT ~  | WIZARDS | ADMIN/SCHOOL SYSTEM 🗸 | 餔 | A. TEST |
|--------------------------------------------------|-----------|------------|------------|---------|-----------------------|---|---------|
| STUDENT INFO 🗸 🛛                                 | DOCUMENTS | iep menu 🗸 | 504 MENU 🗸 | ILP IL  | .Р-D                  |   |         |
| Tennessee Reference System<br>STUDENTS / STUDENT |           |            |            |         |                       |   |         |

On this page, users will see the primary navigation menu for **504**. The **504 Committee Information**, **504 Eligibility, and 504 Services and Accommodations** tiles allow users to navigate to the page of TN Pulse 504 they wish to edit. TN Pulse 504 is process-driven, meaning that once a section is completed, the user will be directed to the next.

| 4 Process                    |                 |                                    |  |  |
|------------------------------|-----------------|------------------------------------|--|--|
| 504 Committee<br>Information | 504 Eligibility | 504 Services and<br>Accommodations |  |  |
| Complete 🥑                   | ٥               | 0                                  |  |  |
|                              |                 |                                    |  |  |

#### Navigating 504

There are multiple ways to navigate between the pages within the 504 process. In the top right corner of the screen, near the student's name, there are two arrows. The **orange arrow** will direct users back to the previous page in the process. The **green arrow** will save what users have entered on the page and then direct them forward in the process. If any required fields are missing, users will be kept on the current page and an error message will direct them to the missing fields. The **blue PDF button**, also known as **Show Section**, will show a preview of the **Draft 504Document** in PDF format. The **blue Language button** will show a preview of the 504 Document in PDF format in another language if the student has another language selected for their **Document Language**.

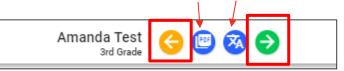

Another way to navigate the IEP/ISP pages is to utilize the **blue arrow** on the right side of the screen. Click the **blue arrow** for a list of pages to appear. Select the page(s) to navigate to a different part of the process.

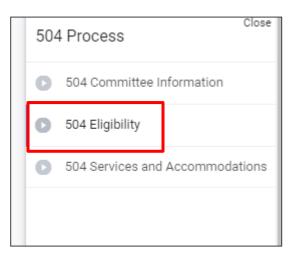

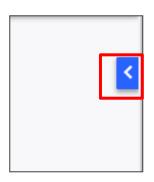

# **504 Committee Information**

| 4 Eligibility | 504 Services and |
|---------------|------------------|
|               | Accommodations   |
| Ø             | •                |
|               | 0                |

The **504 Committee Information** page allows users to select the **504 Team**, add or view details for Parents/Guardians, view or update student information, create documents, confirm consent events, and view previously generated documents.

#### Section504 Team

The **Section504 Team** page is used to add the Committee Chairperson, parents, guardians, and other important people inside and outside the school district who may need to be involved in the student's 504 service plan. To add a **Committee Chairperson**, select a name from the dropdown menu and click **Save**. Once saved, click **Select Section504 Team** in the right-hand corner to add additional team members.

| Section504 Team                      |                               | SELECT SECTION504 TEAM |
|--------------------------------------|-------------------------------|------------------------|
| Committee Chairperson<br>Test, Laura | ~                             |                        |
| Name                                 | Relationship<br>Roth Paragete |                        |
| Name<br>Mom and Pop Test             | Relationship<br>Both Parents  |                        |

A pop-up will display allowing users to select parents, staff members at the school, and staff members within the district who can access 504 information, forming the **Section504 Team**. Once an option is selected, click **Save**.

Note: The parents will auto-populate from the **Team/Parents** section of the student's profile.

| Select       Parent Name(s)       Relationship         David       Father         Russ/Lori       Grandparent                                                                                                    | on504 Team                                                                                                    |   |
|----------------------------------------------------------------------------------------------------|----------------------------------------------------------------------------------------------------|---|
| Test, Jennifer         Parents, etc. who will receive Section504 Information         Select       Parent Name(s)       Relationship         David       Father         Russ/Lori       Grandparent                                                                                                    | rst add that person on the "Parents" page, which allows adding other persons besides parents, e.g. a Student's |   |
| Select     Parent Name(s)     Relationship       David     Father       Russ/Lori     Grandparent   Other Users at Warren County Middle School who can access Section504 Information       Select 1/4     User Name 1/4       Select 1/4     User Name 1/4       Anderson, Renee     School Psychologist |                                                                                                    |   |
| David     Father       Russ/Lori     Grandparent   Other Users at Warren County Middle School who can access Section504 Information       Select 14     User Name 14       Title 14     View Only 14       Anderson, Renee     School Psychologist                                                       | tc. who will receive Section504 Information                                                                    |   |
| Russ/Lori     Grandparent       Other Users at Warren County Middle School who can access Section504 Information       Select 1 <sub>4</sub> User Name 1 <sub>4</sub> Title 1 <sub>4</sub> View Only 1 <sub>4</sub> Anderson, Renee     School Psychologist                                              | Parent Name(s) Relationship                                                                                    |   |
| Other Users at Warren County Middle School who can access Section504 Information         Select 12       User Name 12         Anderson, Renee       School Psychologist                                                                                                    | David Father                                                                                                   | - |
| Select 1/4         User Name 1/4         Title 1/4         View Only 1/4           Anderson, Renee         School Psychologist                                                                                                    | Russ/Lori Grandparent                                                                                          |   |
| Anderson, Renee School Psychologist                                                                                                    |                                                                                                    |   |
|                                                                                                    | User Name † Title † View Only †                                                                                |   |
|                                                                                                    | Anderson, Renee School Psychologist                                                                            | - |
| CLOSE                                                                                                    |                                                                                                    | - |

|          |                                 | can access Section            |             |
|----------|---------------------------------|-------------------------------|-------------|
|          |                                 |                               | Search:     |
| Select 🕂 | User Name ț                     | Title $\uparrow_{\downarrow}$ | View Only 📬 |
|          | *Assistant, Aide                |                               |             |
|          | *Assistant, Ancillary           |                               |             |
|          | *Audiologist, District          |                               |             |
|          | *Behavior Specialist, District  |                               |             |
|          | *Committee Member, Other        |                               |             |
|          | *Counselor, Professional School |                               |             |
|          | *Interpreter, District          |                               |             |
|          | *Nurse, School                  |                               |             |
|          | *Nurse, Specialized School      |                               |             |
|          | *Nurse, Well Child              |                               |             |
|          | *Nutritionist, School           |                               |             |
|          | *Ot, Occupational Therapist     |                               |             |

Note: There is an option to **Search** for team members in the search bar at the top right of the page.

#### Once team members are selected, they will populate under the **Section504 Team** section.

| Section504 Team                      |                     |                         | SELECT SECTION504 TEAM                  |
|--------------------------------------|---------------------|-------------------------|-----------------------------------------|
| Committee Chairperson<br>Test, Laura | ~                   |                         |                                         |
| Name                                 |                     | Relationship            |                                         |
| Mom and Pop Test                     |                     | Both Parents            |                                         |
|                                      |                     |                         | SAVE                                    |
| > Parent/Guardian                    | VIEW PARENT ACTIONS | ADD NEW PARENT/GUARDIAN | ASSOCIATE WITH EXISTING PARENT/GUARDIAN |
| > Student Information                |                     |                         |                                         |
| > Create Additional Documents        |                     |                         |                                         |
| > Confirm Consent Event              |                     |                         |                                         |
| > Documents for Amanda Test          |                     |                         | ATTACH DOCUMENTATION                    |

#### Parent/Guardian

The **Parent/Guardian** section is used to add parents, guardians and other important people outside the school district who may need to be involved in the student's 504 service plan. To edit or view a parent or guardian's details, select the **pencil** icon.

| Position | Name                          | Relationship | Home Phone | Work Phone | Cell Phone | Details  | Delete |
|----------|-------------------------------|--------------|------------|------------|------------|----------|--------|
| 1        | <ul> <li>David</li> </ul>     | Father       |            |            | 743-5555   | <b>~</b> | Î      |
| 2        | <ul> <li>Russ/Lori</li> </ul> | Grandparent  |            |            |            |          | Î      |

The **Edit Parent/Guardian** page allows users to edit parent and guardian information. Once all relevant information is added, click **Save**.

Note: The **Student Lives Here** and **Guardian Responsibility** checkboxes must be checked for at least one guardian.

| Edit Parent/Guardian         |         |                           |
|------------------------------|---------|---------------------------|
| ✓ Demographic Info           | rmation |                           |
| Full Name<br>David           |         | Student Lives Here        |
| Relationship<br>Father       | ~       | ✓ Guardian Responsibility |
| E-Mail<br>David123@pcgus.com | m       |                           |
| Language<br>English          | ~       |                           |

To add a parent or guardian, click the **Add Parent/Guardian** button.

| Position | Name        | Relationship | Home Phone | Work Phone | Cell Phone | Details | Delete |
|----------|-------------|--------------|------------|------------|------------|---------|--------|
| 1        | ✓ David     | Father       |            |            | 743-5555   | 1       | Î      |
| 2        | ✓ Russ/Lori | Grandparent  |            |            |            | 1       | Î      |

This will open a page where parent or guardian information can be added. Click **Add Parent/Guardian** and click **Save** when all relevant information has been added. This will return the user to the **Student**, **Parent**, **504 Committee** page.

Note: The **Student Lives Here** and **Guardian Responsibility** checkboxes must be checked for at least one guardian.

| ∽ Demographic Inform       | ation |             |                |  |  |
|----------------------------|-------|-------------|----------------|--|--|
| Full Name<br>Mike Test     |       | ✓ Student L | ives Here      |  |  |
| Relationship<br>Stepfather | ~     | Guardian    | Responsibility |  |  |
| E-Mail                     |       |             |                |  |  |
| Language                   | ~     |             |                |  |  |
| ✓ Phone Numbers            |       |             |                |  |  |

#### **View Parent Actions**

The **View Parent Actions** section allows users to view recent actions parents have taken such as viewing, adding or editing a document.

| Position | Name                      | Relationship | Home Phone | Work Phone | Cell Phone | Details | Delete |
|----------|---------------------------|--------------|------------|------------|------------|---------|--------|
| 1        | <ul> <li>David</li> </ul> | Father       |            |            | 743-5555   | -       | Î      |
| 2        | ✓ Russ/Lori               | Grandparent  |            |            |            | 1       | Î      |

Use the dropdowns to filter and sort to view the desired parent actions. Click **Search** to see the results.

| /iew Parent Actions      |                        | ×            |
|--------------------------|------------------------|--------------|
| Begin Date<br>04/18/2023 | End Date<br>05/18/2023 | Ē            |
| Activity<br>Add          | Page<br>General        | ~            |
| Add                      |                        |              |
| Delete<br>General        | Secondary Sort         | *            |
| Update                   |                        |              |
| View                     |                        | CLOSE SEARCH |

#### Associate with Existing Parent/Guardian

This section allows users to associate the student's account with an existing parent/guardian in the system. Use the dropdown menus to filter by Grade Level, School, Last Name, First Name, etc. Click **View Parents** to see the results.

| Search for Parents to Associate |             |                   |                |
|---------------------------------|-------------|-------------------|----------------|
| Grade Level 🗸                   |             | School 🗸          |                |
| Parent Last Name                | Exact Match | Parent First Name | Exact Match    |
| Title                           | Exact Match | Parent ID         | Exact Match    |
| Sort By 🗸                       |             |                   |                |
|                                 |             |                   | VIEW PARENT(S) |

Click on the **name** of the parent or guardian to associate it with the student's account. A new screen will load with a dropdown menu to indicate the person's relationship to the student. You may also add any demographic information, addresses or phone numbers. Click **Save** when completed.

| Select a Parent  |                                    |                              |                 | PRINT RESULTS | EXPORT RESULTS     | SEARCH AGAIN |
|------------------|------------------------------------|------------------------------|-----------------|---------------|--------------------|--------------|
| Click on the nam | ne of the Parent / Guardian to ass | ociate the Parent / Guardian | to the Student. |               |                    |              |
|                  |                                    |                              |                 |               | Search:            |              |
| Name †           | Parent ID 1                        | Home Phone ำ                 | Work Phone 斗    | Cell Phone 📬  | E-Mail ↑↓          |              |
| Aaron Test       |                                    |                              | 1234567890      |               |                    |              |
| Adron rest       |                                    |                              | 1234567890      |               |                    |              |
| Aaron Test       |                                    | 45545555000                  | 1234567890      | 5404240173    |                    |              |
| Aaron Test       |                                    |                              | 1234567890      |               |                    |              |
| Aaron Test       |                                    |                              | 1234567890      |               |                    |              |
| Alice Test       |                                    |                              |                 |               |                    |              |
| Alice Test       |                                    |                              | 2345678902      |               | ragrawal@pcgus.com |              |
| Alice Test       |                                    |                              | +15555555555    |               |                    |              |
| Alice Test       |                                    |                              | +15555555555    |               |                    |              |
| Alice Test       |                                    |                              | 1234567890      |               |                    |              |

Note: Select **Print Results** or **Export Results** to view results in a PDF or XLS format.

#### **Student Information**

The **Student Information** section allows users to view student information within the 504 application. The **Next School** dropdown will now appear and can be selected via the dropdown menu. Click **Save**.

| <ul> <li>Student Information</li> </ul> |                              |                     |      |
|-----------------------------------------|------------------------------|---------------------|------|
| Name:<br>Emily JenStudent Test          | Gender:<br>M                 | DOB:<br>11/16/2010  |      |
| Student ID:<br>080004009054             | Primary Language:<br>Spanish | Grade:<br>6th Grade |      |
| School:<br>Warren County Middle School  | Zoned School:<br>-unknown-   | Next School         | ~    |
| Length of School Day(Std)<br>390.00     | minutes                      | <b>`</b>            |      |
|                                         |                              |                     | SAVE |

#### **Create Additional Documents**

You can create additional documents for the student, such as the **Initial Consent for Evaluation**, **Consent for Re-Evaluation**, **Invitation to Meeting**, **Procedural Safeguards**, and **Manifestation Determination**. All final documents and all draft documents created in the previous 30 days can be found at the bottom of the Documents tab.

*Note: The* **Initial Consent for Evaluation** document will display as **Consent for Re-Evaluation** once the student has an eligibility determination.

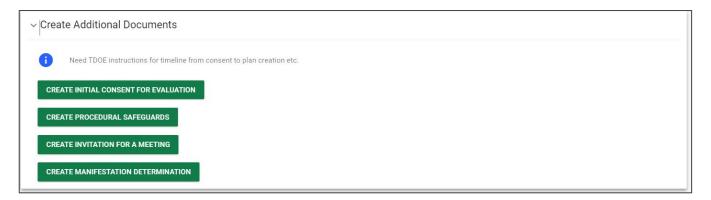

#### **Confirm Consent Event**

This section allows users to **Confirm Receipt or Denial of Consent for Evaluation/Re-Evaluation**. Once an option is selected, a pop-up will appear prompting the user to provide the date of receipt or denial. After a date is selected, it will populate in the space below. Click **Confirm Consent** or **Confirm Denial** to save.

Note: Once **Confirm Receipt of Consent** is selected, the system will display a compliance symbol on the student search results. Since it is best practice that an an eligibility determination needs to occur within 60 days of receiving consent to evaluate/reevaluate, the symbol will display green, then yellow after 30 days if a determination is not made. The compliance symbol will display in red if 60 days elapse without a determination.

|      |      |      |            | со                   | NFIRM RECEIPT OF CONSENT | CONFIRM DENIAL OF CONSENT  |
|------|------|------|------------|----------------------|--------------------------|----------------------------|
|      |      |      | _          |                      |                          |                            |
|      |      |      |            |                      |                          |                            |
|      |      |      |            | С                    | ONFIRM RECEIPT OF CONSEN | CONFIRM DENIAL OF CONSENT  |
| Ally |      | Test | 04/17/2015 | SAMP                 |                          | Emma GPM Test 504          |
|      | Ally | Ally | Ally Test  | Ally Test 04/17/2015 |                          | CONFIRM RECEIPT OF CONSENT |

### **Documents**

Users can attach necessary documents by selecting **Attach Documentation**. A pop-up will display to attach files. Select **Upload Files** and click **Close** when completed. A list of all uploaded documents will be displayed in this section.

Note: If a file name/description is not provided, the document will be labeled as the original file name.

| Show 10     | ✓ entries                     |                             |                                                    |                       | Search:            |                           |
|-------------|-------------------------------|-----------------------------|----------------------------------------------------|-----------------------|--------------------|---------------------------|
| Doc ID 个    | Date Generated <sup>↑</sup> ↓ | Generated By <sup>↑</sup> ↓ | Document †                                         | Status <sup>↑</sup> ↓ | Include in Batch 斗 | Attachment <sup>↑</sup> ↓ |
| 261744      | 03/09/2016                    | Renee Gipson                | OT Initial Evaluation                              | Uploaded              |                    |                           |
| 268763      | 05/13/2016                    | Renee Gipson                | Hopkins, J EOY PR 5.13.16                          | Uploaded              |                    |                           |
| 342035      | 02/27/2019                    | Laura Butler                | OT Eval 2-14-19                                    | Uploaded              |                    |                           |
| 343243      | 03/06/2019                    | Debra Odineal               | Jerico Hopkins EIR sig. 3-19_000021                | Uploaded              |                    |                           |
| 343244      | 03/06/2019                    | Debra Odineal               | Jerico Hopkins Re-eval. Summ. sig. 3-19_000022     | Uploaded              |                    |                           |
| 350915      | 05/15/2019                    | Laura Butler                | OT update 5-14-19                                  | Uploaded              |                    |                           |
| 351266      | 05/16/2019                    | Shea Panter                 | J. Hopkins Manifestation Determination for Truancy | Uploaded              |                    |                           |
| 351267      | 05/16/2019                    | Shea Panter                 | J. Hopkins Signatures of Manifestation             | Uploaded              |                    |                           |
| 438067      | 12/06/2021                    | Kristen Kell                | Kristen Kell Form20211206_11295170                 | Uploaded              |                    |                           |
| howing 1 to | o 9 of 9 entries              |                             |                                                    |                       |                    | Previous 1 Next           |

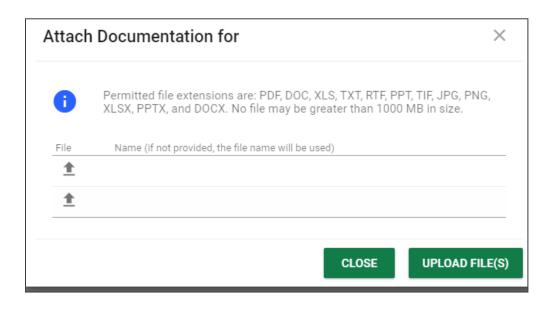

# 504 Eligibility

| 504 Committe<br>Information | e 504 Eligibility | 504 Services and<br>accommodations |
|-----------------------------|-------------------|------------------------------------|
|                             |                   |                                    |

Navigate to the **504 Eligibility** tile using one of the methods of navigation indicated above. A new page guides users through a set of five questions to establish a student's 504 eligibility. The first four questions are required to complete this step in the process and advance to the next. The system allows students to be identified as non-eligible if they have an impairment, but that impairment does not substantially impact a major life activity.

The eligibility questions are as follows:

- Question #1 describes the student's present impairment.
- Question #2 identifies the student's specific impairment.
- Question #3 provides major life activities impacted by the impairment and if the activity is substantially limited.
- Question #4 indicates the severity of the impairment and the impact on the student's school environment.
- 1. Select an option by **checking the box** that best describes the student's present circumstance: (a) has a physical or mental impairment, (b) has a record of such an impairment, or (c) is regarded as having such an impairment.

Note: The date fields above the first question cannot be populated by users. If the student has a current eligibility determination, the date the student was made eligible appears in the left-hand field. The system calculates the 3-year reevaluation date and places it in the right-hand field. These fields are blank if the student is not currently eligible.

| 504 Eligibility Information                                                                 |                                    |  |
|---------------------------------------------------------------------------------------------|------------------------------------|--|
| Section 504 Eligibility Date:                                                               | Proj Section 504 Eligibility Date: |  |
|                                                                                             |                                    |  |
| 1. The student presently:                                                                   |                                    |  |
| <ol> <li>The student presently:</li> <li>(a) has a physical or mental impairment</li> </ol> |                                    |  |
|                                                                                             |                                    |  |

2. Select the student's impairment(s) from the dropdowns and provide any details related to the impairment (e.g., users may select Cancer and write "Leukemia" in the **Details**, or select **Allergies** and type in "Eggs, Dairy." If **Other** is selected as the impairment, the **Details** field is required. The **Details** field may also be used to enter more detailed information for any impairment.

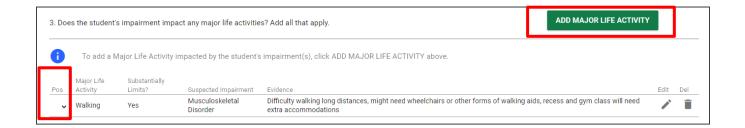

3. Next, select which **Major Life Activities**, if any, are affected. Select **Add Major Life Activity** to add more details.

| 2. What is the s | student's impairment?    |   |          |                                        |
|------------------|--------------------------|---|----------|----------------------------------------|
| Impairment:      | Musculoskeletal Disorder | ~ | Details: | Emily has a form of Muscular Dystrophy |
| Impairment:      |                          | * | Details: |                                        |
| Impairment:      |                          | ~ | Details: |                                        |
| Impairment:      |                          | * | Details: |                                        |

Once selected, a pop-up will display. Select a **Major Life Activity** from the dropdown menu, then indicate if the student is substantially limited by choosing **Yes** or **No**. Next, select the suspected impairment(s) associated with the major life activity. Finally, provide details of how the impairment limits the major life activity. Click **Save** to add the major life activity and close the pop-up. To add another life activity, click **Save and Add Another Life Activity**. If there are multiple major life activities listed, users can change the position to reorder the list items. Use the dropdown under **Pos** to select the order.

| Add Additional Life                                                              | Activities                                                  |                                                                                                    | ×                              |
|----------------------------------------------------------------------------------|-------------------------------------------------------------|----------------------------------------------------------------------------------------------------|--------------------------------|
| From the dropdov                                                                 | wn list, choose the major life                              | e activity(s) or major bodily function/syste                                                                                                   | em(s) that are limited:        |
| Major Life Activity:<br>Walking                                                  |                                                             | ~                                                                                                    |                                |
| without the use o                                                                | f any mitigating measures(s<br>he impairment limit the stud | he student's major life activity or major bo<br>s) to a substantial degree? Or, if the studer<br>lent's major life activity(s) or major bodily | nt is not using any mitigating |
| Substantially Limited?                                                           |                                                             |                                                                                                    |                                |
| 🔵 Yes 🗌 No                                                                       |                                                             |                                                                                                    |                                |
| What is the suspected i                                                          | mpairment(s) which is a                                     | ssociated with the major life activity                                                                                                    | ?                              |
| 🗹 Musculoskeletal Disc                                                           | order                                                       |                                                                                                    |                                |
| Describe how the impairment<br>Difficulty walking long<br>will need extra accomm | distances, might need w                                     | rheelchairs or other forms of walking                                                                                                    | g aids, recess and gym class   |
|                                                                                  |                                                             |                                                                                                    |                                |
|                                                                                  |                                                             | SAVE AND ADD ANOTHER LIFE AC                                                                                                    | CTIVITY CLOSE SAVE             |

4. In this section, users will select the option from the list that best describes the student. If the first option is selected, the student is considered **504-eligible**. The remaining options describe reasons for **504 non-eligibility** determinations.

| 4.1 | in accordance with Section 504 eligibility standards, this student:                                                                                                    |
|-----|----------------------------------------------------------------------------------------------------|
| ſ   | This note will explain the resulting eligibility status/document from each selection.                                                                                     |
|     | Has a physical or mental impairment that significantly impacts a major life activity and meets eligibility standards to be identified as having a Section 504 Disability. |
|     | Does not meet the standards to be identified as having a Section 504 Disability.                                                                                          |
|     | 🖌 Has a physical or mental impairment that significantly impacts a major life activity but student's needs will be met through an IEP.                                    |
|     | Has a physical or mental impairment that significantly impacts a major life activity but parent refuses services and/or accommodations.                                   |

5. The last section of the **504 Eligibility** page allows users to include any supporting documentation used as a part of the eligibility determination process. The **Attached** field should be used to indicate if the documents will be attached to the student's record via the **Attach Documentation** button within the **Documents** panel. Users can document when a report or supporting document is added or completed. Enter the name and title of the person who completed the documentation and the report date in the dropdown menu.

| 5. Supporting documents completed by: |         |                        |                |             |             |      |
|---------------------------------------|---------|------------------------|----------------|-------------|-------------|------|
| Name                                  | Title   |                        | Date of Report | A           | Attached    |      |
| Jennfer Test                          | Teacher |                        | 05/16/2023     | <u> </u>    | Yes         | *    |
|                                       |         |                        | mm/dd/yyyy     | <u> </u>    |             | *    |
|                                       |         |                        | mm/dd/yyyy     | Ē           |             | *    |
|                                       |         |                        | mm/dd/yyyy     | <u> </u>    |             | ~    |
|                                       |         |                        | mm/dd/yyyy     |             |             | *    |
|                                       |         | CREATE DRAFT 504 ELIGI | BILITY CREATE  | FINAL 504 E | ELIGIBILITY | SAVE |

Once completed, click **Create Draft** or **Create Final.** Draft documents will contain a "Draft" watermark and will need to be finalized within 30 days.

| eate Draft 504 I                          | Eligibility      |          |                                  |         |                                 |                       | ×    |
|-------------------------------------------|------------------|----------|----------------------------------|---------|---------------------------------|-----------------------|------|
| ection 504 Eligibility Date<br>96/14/2023 |                  |          |                                  |         |                                 |                       |      |
| npairments                                |                  |          |                                  |         |                                 |                       |      |
| npairment: Impairme<br>ADHD               | nt               | Details: | <sub>detail</sub><br>Hyperactive |         |                                 |                       |      |
| Meeting Partici                           | pants            |          |                                  |         |                                 |                       |      |
| Name                                      | Title            |          | Attended Meeting                 | Student | Has knowledg<br>Evaluation Data | Placement Options     |      |
| Laura Dunn Test                           |                  |          |                                  |         |                                 |                       |      |
| Morn and Pop Test                         | Both Parer       | nts      | <ul> <li></li> </ul>             |         |                                 |                       |      |
| Include Procedural                        | -                |          |                                  |         |                                 | ADD MORE PARTICIPANTS | 5    |
| Include Spanish Tra                       | nslated Document |          |                                  |         |                                 |                       |      |
|                                           |                  |          |                                  |         |                                 | TE DRAFT CLOSE        | SAVE |

Enter the student's **date of 504 eligibility**. The student's impairment(s) will auto-populate from data previously entered in the **Eligibility Report** page. To add additional participants, click **Add Participants** and enter the name and title of each additional participant in the blank provided. The user may also indicate the participant's level of knowledge from the check boxes provided. There is also a check box to include procedural safeguards. Once completed, click **Create** to save a **draft** or **final** version of the **Eligibility Report** document. Once you have saved a final report, a PDF will be generated in a new window.

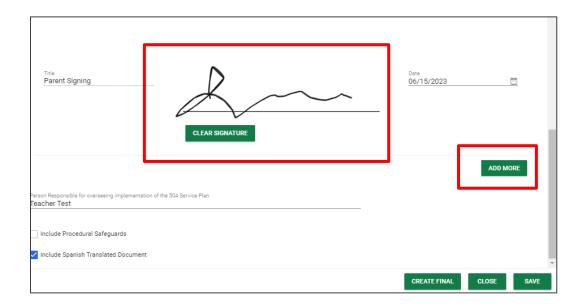

When creating a **final report**, there will be options for parent signature including using *Connect*, electronically signing in person, or signing a paper copy. If the user chooses for parents to sign electronically, a signature box will appear. Sign and select the date signature. If more parents or guardians were present, select **Add More** for additional signature box(es) to appear.

Note: Once finalized, the system will track this document on the required 3-year timeline for student re-evaluation. Additionally, the student's compliance symbol will display yellow for 30 days or until a plan is created. The symbol will display red if 30 days elapse without a plan being created.

| ~ <b>5</b> ~~ |                | Ally   |     | Test | 04/17/2015 | SAMP   |    | Emma GPM Test | 504 |
|---------------|----------------|--------|-----|------|------------|--------|----|---------------|-----|
| <b>~6</b> ~~  | TestStudent306 | Andres | 504 | Test | 03/26/2008 | Rocket | 04 |               | 504 |

# **Sending Documents to Parents for Signature**

Follow the steps below to send documents to parents for signature through **Connect:** 

1. After selecting a student, click **Team and Parents** under the **Student Info tab.** 

| STUDENTS Y          | MY ACCOUNT Y WIZARDS ADMIN/SCHOOL SYSTEM Y 🗰 A. TEST           |                            |
|---------------------|----------------------------------------------------------------|----------------------------|
| STUDENT INFO 🗸      | DOCUMENTS IEP MENU V 504 PROCESS ILP ILP-D                     |                            |
| PERSONAL INFO       | chools Abig                                                    | gail Gpm Test<br>4th Grade |
| <br>STUDENT PROFILE |                                                                | 411 01000                  |
| STUDENT HISTORY     |                                                                |                            |
| TEAM/PARENTS        | stion Special Education Section 504 ILP ILP-0 Student History  |                            |
| CONTACTS            | mation Special Education Section 504 ILP ILP-0 Student history |                            |

2. If a parent/guardian does not currently exist, add a parent by selecting **Add New Parent/Guardian**. If a parent/guardian already exists, select the pencil icon under **Details**.

| Parent/Guardian |   |                  |                | VIEW PARENT ACTIONS     | ADD NEW PARE | ENT/GUARDIAN | ASSOCIATE WITH EXI | STING PARENT | /GUARDIAN |
|-----------------|---|------------------|----------------|-------------------------|--------------|--------------|--------------------|--------------|-----------|
| Position        |   | Name             | Relationship   | Guardian Responsibility | Home Phone   | Work Phone   | Cell Phone         | Details      | Delete    |
| 1               | ~ | Aimee Nichols    | Family Friend  | No                      | 615 546-4890 |              | 7042361650         | <b>_</b>     | Î         |
| 2               | ~ | Angel Lucero     | Father         | Yes                     | 6152593282   | 6158781806   |                    | -            | Î         |
| 3               | ~ | Debbie's Daycare | Transportation | No                      | 615555555    |              |                    |              | Î         |

When adding/editing a parent/guardian be sure to complete the following fields:

- a. Name
- b. Relationship
- c. Student Lives Here
- d. Guardian Responsibility
- e. Email
- f. Phone number

| <ul> <li>Demographic Informatio</li> </ul> | 1                       | VIEW PARENT ACTION |
|--------------------------------------------|-------------------------|--------------------|
| Full Name<br>Aimee Test                    | Student Lives Here      |                    |
| Relationship<br>Mother                     | Guardian Responsibility |                    |
| E-Mail<br>email@email.com                  |                         |                    |
| Language                                   | <u> </u>                |                    |
| <ul> <li>Phone Numbers</li> </ul>          |                         |                    |
| Work Phone                                 |                         |                    |
| Work Fax                                   |                         |                    |
| Cell Phone<br>7042361650                   |                         |                    |

3. Add the parent/guardian to the team then click **Add Parent/Guardian**.

| ~ Team Access                                             |                          |
|-----------------------------------------------------------|--------------------------|
| ✓ Include on IEP Team                                     |                          |
| Include on RTI Team                                       |                          |
| Include on BP Team                                        |                          |
| Include on Section504 Team                                |                          |
| 🗾 Include on ILP Team                                     |                          |
| Include on ILP-D Team                                     |                          |
| ✓ English Proficiency                                     |                          |
| English Proficient                                        |                          |
| Does the family have someone to serve as the interpreter? |                          |
| ~ Comments                                                |                          |
| Comments                                                  |                          |
|                                                           |                          |
|                                                           |                          |
|                                                           | BACK ADD PARENT/GUARDIAN |
|                                                           |                          |

4. Once the parent/guardian is added to the team, and a document is being created with the desired application (ILP, ILP-D, Eligibility, 504 and IEP/ISP), be sure to select **The parent will sign electronically using Connect.** Click **Create Final.** 

| Create Parent Notifi                            | cation Letter                                                                                                 |                    | ×                           |
|-------------------------------------------------|----------------------------------------------------------------------------------------------------|--------------------|-----------------------------|
| i Please select how                             | w the parent/guardian will sign the ILP letter.                                                               |                    |                             |
| O The parent will sign a                        | a paper copy.                                                                                                 |                    |                             |
| O The parent will sign e                        | electronically in-person                                                                                      |                    |                             |
| The parent will sign e                          | electronically using Connect.                                                                                 |                    |                             |
| Notification Date 06/09/2023                    |                                                                                                    |                    |                             |
|                                                 | tion<br>reviewed the above information and that the par<br>en placed in the appropriate program.<br>Signature |                    | d regarding EL programs and |
| School Official:<br>ESL Teacher<br>Joann Runion | CLEAR SIGN                                                                                                    |                    | 5/27/2023                   |
| Include Spanish Transl                          | ated Document                                                                                                 |                    |                             |
|                                                 | CREATE                                                                                                    | ORAFT CREATE FINAL | CLOSE SAVE                  |

5. Once the parent has signed the document via **Connect**, navigate back to the student's document page. There will be two versions of the document; the document in the **Attachment** column will have the responses and signatures captured via Connect.

| Docume   | ents for Baxter  | Rti Test                             |                                         |                       |                                        | ATTACH DOCUMENTATION                    |
|----------|------------------|--------------------------------------|-----------------------------------------|-----------------------|----------------------------------------|-----------------------------------------|
| Doc ID 1 | Date Generated 🗸 | Generated By $\uparrow_{\downarrow}$ | Document $\uparrow_{\downarrow}$        | Status <sup>↑</sup> ↓ | Include in Batch $\uparrow_\downarrow$ | Attachment                              |
| 491935   | 06/05/2023       | Christian Kissinger                  | Section 504 Manifestation Determination | Final                 |                                        | Section 504 Manifestation Determination |

### **504 Services and Accommodations**

| 504 Committee<br>Information | 504 Eligibility | 504 Services and<br>accommodations |
|------------------------------|-----------------|------------------------------------|
| Complete 🥪                   | Complete 🔗      | Complete 📿                         |

#### 504 Services

After completing the **Eligibility Report** page, the last section in the 504 Process is the **504 Services and Accommodations** page. This is where the student's Section 504 Service Plan content is entered. Select **Yes** or **No** indicating whether the student will receive 504 services in addition to accommodations. If **Yes** is selected, the user must then click **Add Services**. If there are multiple services listed, users can change the position to reorder the list items. Use the dropdown under **Pos** to select the order.

| ✓ 504 Services            |                                                   | ADD SERVICE |
|---------------------------|---------------------------------------------------|-------------|
| Will the student real Yes | ceive 504 services in addition to accommodations? |             |
|                           |                                                   | SAVE        |

Select the appropriate service(s) from the dropdown list. Enter the start and end date for the service. If the service frequency and duration are **As Needed**, check the corresponding box, and click **Save**. Use the dropdown menu to select the **Responsible Committee Member**. The dropdown will populate titles of school roles versus names of individual committee members.

If the service frequency and duration are specified, the user may enter numerical values for **Time/Amount** per session, **Number of Hours/Minutes**, and the **Frequency of Sessions Per Day/Week/Month/Year**. Once completed, click **Save** or **Add Another Service**.

| Add 504 Service                    |                           |            | ×                   |
|------------------------------------|---------------------------|------------|---------------------|
| Service<br>504-Recreation Services |                           |            | ~                   |
| Start Date 06/07/2023              | End Date<br>06/30/2023    |            |                     |
| As Needed                          |                           |            |                     |
| Time/Amount<br>30                  | Number of minutes         | ~          |                     |
| Frequency Session(s)<br>3          | Per (Time Period)<br>week | ~          |                     |
| Responsible Committee Member       | <b>*</b>                  |            |                     |
| Additional Information             |                           |            |                     |
| L                                  |                           |            |                     |
|                                    |                           | CLOSE SAVE | ADD ANOTHER SERVICE |

#### 504 Accommodations

Under the **504 Accommodations** section, select the appropriate accommodation(s) based on the student's needs. Accommodations are broken down into the following categories: **Classroom and Curricular Accommodations**, **Testing - Classroom/District**, and **Technically Eligible**. To add accommodations for each category, click **Add 504 Accommodations**. If there are multiple accommodations listed, users can change the position to reorder the list items. Use the dropdown under **Pos** to select the order.

| ~ 504 Accommodations                                                                                                    |                                                   |
|----------------------------------------------------------------------------------------------------|---------------------------------------------------|
| NOTE:                                                                                                    |                                                   |
| Accommodations for the ACT must be approved by ACT. If you have a student participating in the ACT, contact your District Testing ACT Allowable Accommodations. | Coordinator for more information about the use of |
| Select ONLY those accommodations that the student needs.                                                                                                    |                                                   |
| The additional information field is available to provide details relative to the selected accommodations but is not required.                                   |                                                   |
| <ul> <li>Classroom and Curricular Accommodations</li> </ul>                                                                                                    | ADD 504 ACCOMMODATIONS                            |
| ✓ Testing - Classroom/District                                                                                                    | ADD 504 ACCOMMODATIONS                            |
| ~ Technically Eligible                                                                                                    | ADD 504 ACCOMMODATIONS                            |
| CREATE DRAFT 504 PLA                                                                                                    | AN CREATE FINAL 504 PLAN SAVE                     |

Then select the appropriate subcategory from the dropdown menu under **Accommodation Area**.

| Accommodation Area Physical Environment                                                   |  |
|-------------------------------------------------------------------------------------------|--|
| Accommodations/Modifications                                                              |  |
| 1 - Seat student near the teacher                                                         |  |
| Seat student in an area free from distractions                                            |  |
| Reduce classroom distractions                                                             |  |
| ✓ Seat student out of main traffic areas                                                  |  |
| Behavior Plan                                                                             |  |
| Provide more space for student to store and use various instructional aids                |  |
| Allow student additional breaks or rest time (water breaks, movement breaks)              |  |
| Arrange classroom to facilitate small group, large group, and peer learning opportunities |  |
| Ensure proper lighting                                                                    |  |
| Ensure proper desk height and seating comfort                                             |  |
| Arrange classroom to ensure physical accessibility                                        |  |
| Modify instructional materials as needed                                                  |  |
| Provide opportunities for student to visit special interest centers                       |  |
| ✓ Extra Time between classes                                                              |  |
| Nursing Assistance                                                                        |  |
| ✓ Wheelchair Assistance                                                                   |  |
| Bathroom Assistance                                                                       |  |

Once selected, a list of **Accommodations/Modifications** will be generated. Check the boxes for the desired accommodations/modifications. If the accommodation/modification is not listed, you can add your own by choosing **Other** and typing in the blank space provided. Click **Save** once completed.

| Add Classroom and Curricular Accor                                                                                                    | nmodations | ×          |
|----------------------------------------------------------------------------------------------------|------------|------------|
| Accommodation Area                                                                                                    | ~          |            |
| Physical Environment<br>Instructional Materials<br>Instructional Methods<br>Assignments/Homework<br>Behavior<br>Extra-Curricular Activities<br>Health Plan |            | CLOSE SAVE |
| ✓ Other                                                                                                    |            |            |
| Specify Other:<br>Special pencil grip                                                                                                    |            |            |

When selected, each accommodation/modification will display a **Describe** text box for details on the implementation of the accommodation specific to the student's needs. The **Describe** boxes are optional.

| Seat student out of main traffic areas | <u> </u> |
|----------------------------------------|----------|
| Describe                               |          |
| Extra Time between classes             | ÷        |
| Describe                               |          |
| Wheelchair Assistance                  | Î.       |
| Describe                               |          |
| Other - Special pencil grip            | î        |
| Describe                               |          |

Once all accommodations are added and saved, click **Create Draft 504 Plan** or **Create Final 504 Plan**. If creating a final 504 plan, enter the **504 Meeting Date**. The **504 Begin Date** and **End Date** will automatically populate. The **504 Service Dates** will also populate for reference purposes. The system will automatically select **Initial** for **Meeting Purpose**. If the purpose is different, select another option using the dropdown menu.

| Section 504 Plan Meeting Date 06/20/2023  |   | 504 Service Dates for Reference<br>504-Recreation Services | Start Date<br>06/07/2023 | End Date<br>06/30/2023 |  |
|-------------------------------------------|---|------------------------------------------------------------|--------------------------|------------------------|--|
| Section 504 Plan Begin Date<br>08/08/2022 |   |                                                            |                          |                        |  |
| Section 504 Plan End Date<br>08/07/2023   |   |                                                            |                          |                        |  |
| Meeting Purpose<br>Initial                | * |                                                            |                          |                        |  |

Use the checkboxes to organize the **Meeting Participants**. Indicate which individual is the student, others who attended the meeting, and if the teacher agrees with the proposed 504 services.

If the parents agreed to sign electronically, a signature field will populate. Have the parent or guardian sign and select the date of signature.

| Regular Education *Teacher<br>Ann Miller Mother    | Title Attended Meeting Stu |          |                    | In Agreement?                    |
|----------------------------------------------------|----------------------------|----------|--------------------|----------------------------------|
| School *Psychologist<br>Regular Education *Teacher | Mother                     |          |                    |                                  |
| Regular Education *Teacher<br>Ann Miller Mother    | Mother                     | <u>~</u> |                    |                                  |
| Ann Miller Mother                                  | Mother                     |          |                    |                                  |
|                                                    |                            |          |                    | <ul><li>Yes</li><li>No</li></ul> |
| Trite                                              | CLEAR SIGNATURE            |          |                    |                                  |
|                                                    |                            |          | Date<br>06/21/2023 |                                  |

Once a plan document is finalized, the **504 Process** is complete and the compliance symbol will change to a **Green 5**. The system will then track the student's 504 plan document on an annual review timeline and update the appropriate team members before the annual review date.

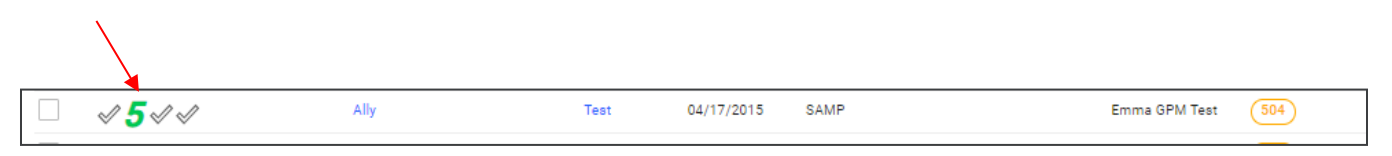

#### **Meeting Minutes**

Under the **Create Additional Documents** section, there is an option to **Create Meeting Minutes**. This tool allows users to document notes from meetings from within the 504 application. Users can also add a signature for the meeting recorder and include a translated version of the document.

| Create Additional Documents |
|-----------------------------|
| CREATE MEETING MINUTES      |

| Create 504 Meeting Minutes                                     |                                      |
|----------------------------------------------------------------|--------------------------------------|
| Date of Meeting<br>05/16/2023                                  |                                      |
| Meeting Purpose<br>Initial                                     |                                      |
| Summary/Highlights of Discussion by the Section 504 Committee: |                                      |
| Section 504 Team Recommendations:                              |                                      |
| Signature of Recorder:                                         |                                      |
| Include Spanish Translated Document                            | CREATE DRAFT CREATE FINAL CLOSE SAVE |

Permission is granted to use and copy these materials for non-commercial educational purposes with attribution credit to the **Tennessee Department of Education**. If you wish to use the materials for reasons other than non-commercial educational purposes, please submit a completed request to Joanna Collins at Joanna. Collins@tn.gov.

Elick here to access the Copyright/Trademark Permissions Request Form